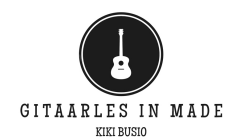

# **Online les**

Sinds corona hebben we de Skype-lessen als een goed werkend alternatief ervaren. Leerlingen mogen hier daarom altijd gebruik van maken wanneer hen dit beter uitkomt, zo missen zij minder vaak een les. De docent zal enkel Skype-les geven in onverhoopte situaties (bijv. lockdown, buitenland) of bij een hoog besmettingsgevaar doordat een virus, verkoudheid of griep heerst én er beroepsmatige optredens gepland staan in dezelfde week. Maak bij deelname aan de lessen direct een Skype-account aan voor de leerling zodat deze klaar is voor gebruik op het moment dat het nodig is. Onderstaand treft u uitgebreide instructies.

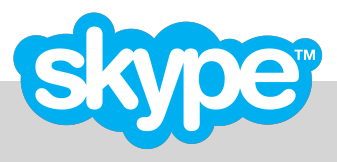

## **Skype:**

Omdat Skype voor iedereen én op alle apparaten toegankelijk is, worden de online-lessen uitsluitend via Skype gegeven en geen andere videobel programma's. Het programma is op 3 manier te gebruiken.

*1. Via de website* [www.skype.com](http://www.skype.com)

- *2. Als app op een smartphone of tablet*
- *3. Als programma gedownload op de pc of laptop*

## **Skype-account aanmaken:**

- *Stap 1 Ga naar [www.skype.com](http://www.skype.com)*
- *Stap 2 Klik rechtsboven op "Aanmelden"*
- *Stap 3 Klik op "Nieuw by Skype? Aanmelden"*
- *Stap 4 Klik op "je e-mailadres gebruiken" (gebruik a.u.b niet het mobiele nummer van de ouders) Stap 5 Vanaf hier spreekt het voor zich* 
	- *Bewaar de inloggegevens goed voor eventuele toekomstige online lessen.*

#### **Microfoon/camera/audio testen:**

Installeer Skype op een apparaat waarvan de microfoon, de camera én de audio werkt. Ga naar de audio en video instellingen van Skype en voer een testgesprek uit om te controleren of alles werkt.

#### **Plaats:**

Kies thuis een plaats uit waar de wifi goed is. Zorg dat de hele gitaar in beeld is. Geef de leerling de ruimte om op een rustige plaats alleen de les te kunnen volgen. Veel achtergrond geluid of afleiding van derden werkt storend voor de les wat niet bevordelijk is voor de ontwikkeling van de leerling.

#### **Wie belt wie?:**

Omdat leerlingen soms met verschillende (ouder)accounts bellen, belt de leerling altijd zelf in naar de docent op het moment dat zijn/haar lestijd start, gelieve niet eerder i.v.m de lestijd van iemand anders.

## **Directe link naar de docent:**

<https://join.skype.com/invite/oyOTij6hNzdN> of gebruikersnaam: kikibusio

#### **Contact maken:**

Stuur alvast een berichtje op Skype naar de docent, zodra de docent het ziet ontvang je een reactie en zal je account worden geaccepteerd.

#### **Optioneel:**

Leerlingen die in het bezit zijn van een eigen smartphone kunnen beter inbellen met een ander apparaat dan hun smartphone (bijv. met een pc, laptop of tablet). Op hun smartphone, welke op deze manier beschikbaar is tijdens de les, ontvangen zij dan live lesmateriaal en opnames.

# **Vragen?:**

Mocht het niet lukken, stuur dan een privé berichtje naar de docent voor verdere ondersteuning.